**Add a Late Entry** 

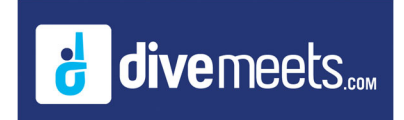

## **Add a Late Entry Instruction**

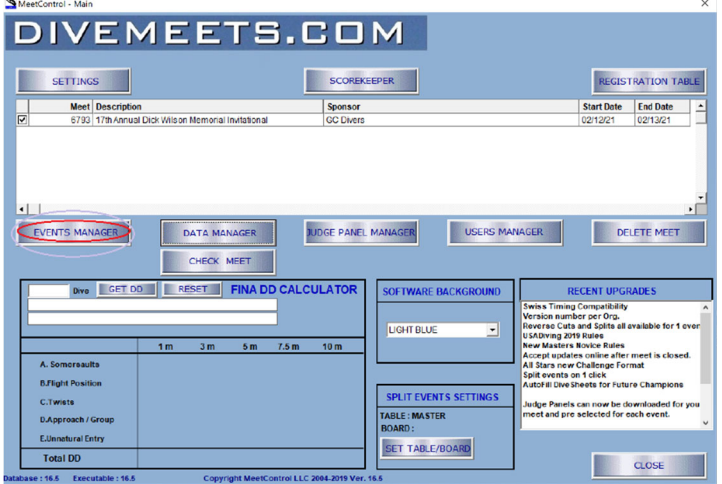

## Go to EVENTS MANAGER

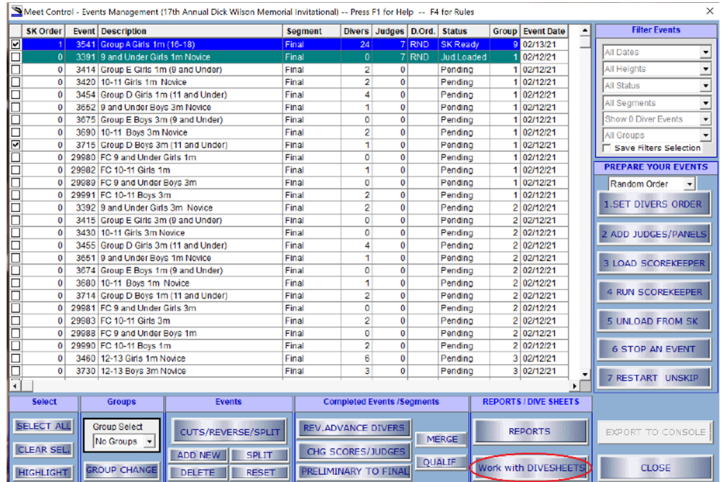

Select the event and click WORK with DIVESHEETS

## **Add a Late Entry**

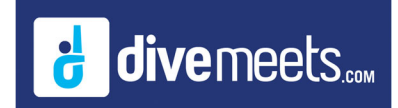

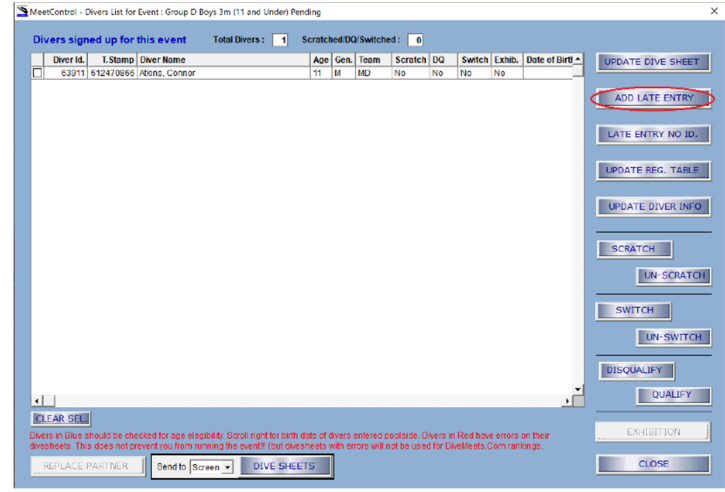

## Click ADD LATE ENTRY

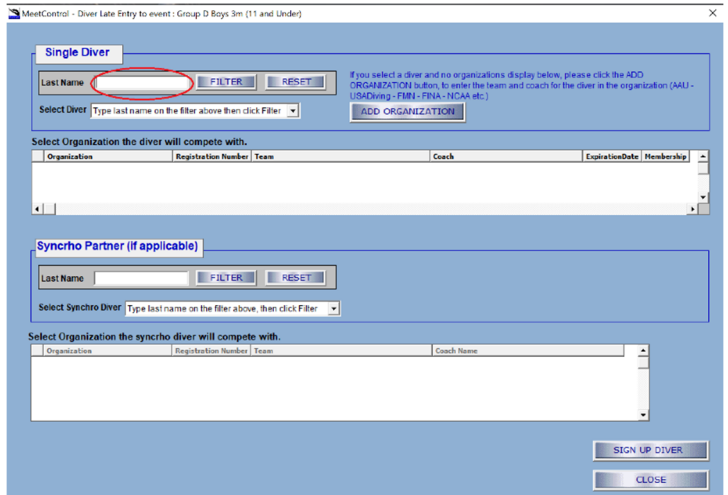

Search for name in window above click filter, check box of correct diver continue